Microsoft

PROJECT & PORTFOLIO MANAGEMENT ROADMAP FOR OFFICE 365

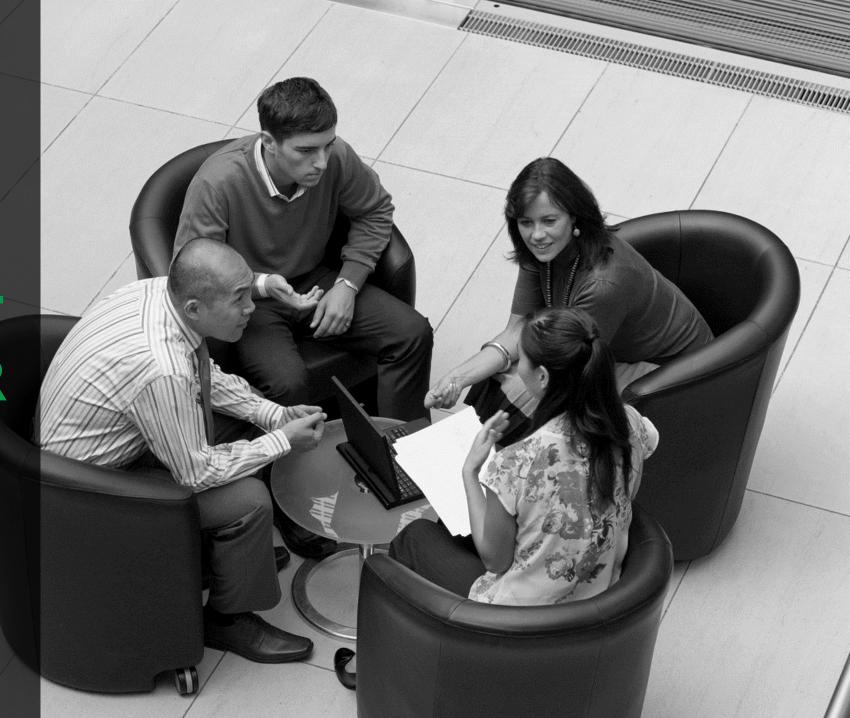

#### Disclosure Statement

Any screen captures or concepts are for illustration purposes only

Discloses Project futures roadmap and high-level areas of investment

Dates and capabilities are subject to change

Packaging and licensing have not yet been determined

#### Disclaimer

This presentation contains preliminary information that may be changed substantially prior to final commercial release of the software described herein.

The information contained in this presentation represents the current view of Microsoft Corporation on the issues discussed as of the date of the presentation. Because Microsoft must respond to changing market conditions, it should not be interpreted to be a commitment on the part of Microsoft, and Microsoft cannot guarantee the accuracy of any information presented after the date of the presentation. This presentation is for informational purposes only.

MICROSOFT MAKES NO WARRANTIES, EXPRESSED, IMPLIED, OR STATUTORY, AS TO THE INFORMATION IN THIS PRESENTATION. Microsoft may have patents, patent applications, trademarks, copyrights, or other intellectual property rights covering subject matter in this presentation. Except as expressly provided in any written license agreement from Microsoft, the furnishing of this information does not give you any license to these patents, trademarks, copyrights, or other intellectual property.

#### A STRONG DECADE OF INNOVATIONS

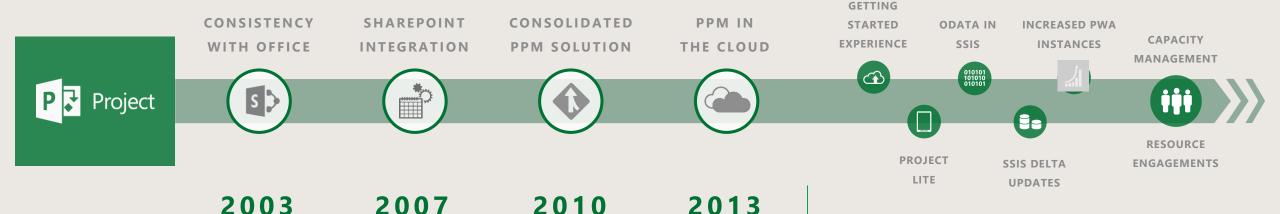

TRADITIONAL DEVELOPMENT CYCLE

NEW SERVER RELEASES
EVERY 3 YEARS

INNOVATION IN THE CLOUD

ACCELERATED PACE
OF FEATURE DELIVERY

#### FOR EVERY INDIVIDUAL & TEAM

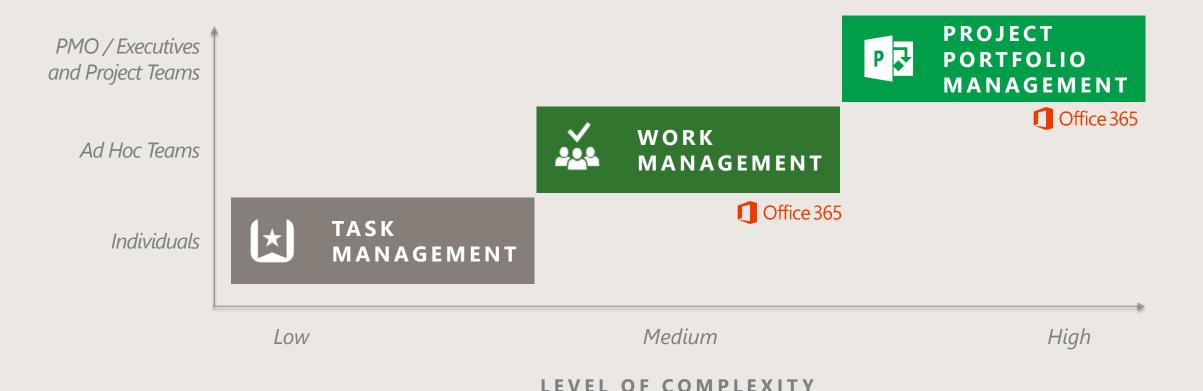

#### **Unified Work, Project & Portfolio Management in Office 365**

#### **WORK & LIFE**

Using the same devices and apps you're comfortable with to get work done.

#### BUILT FOR TEAMWORK

Leverage communication and collaboration capabilities in Office 365.

#### AN INTEGRATED EXPERIENCE

Across Project, Planner & Wunderlist. Facilitate Change Management (Visio) and Agile (Visual Studio Online)

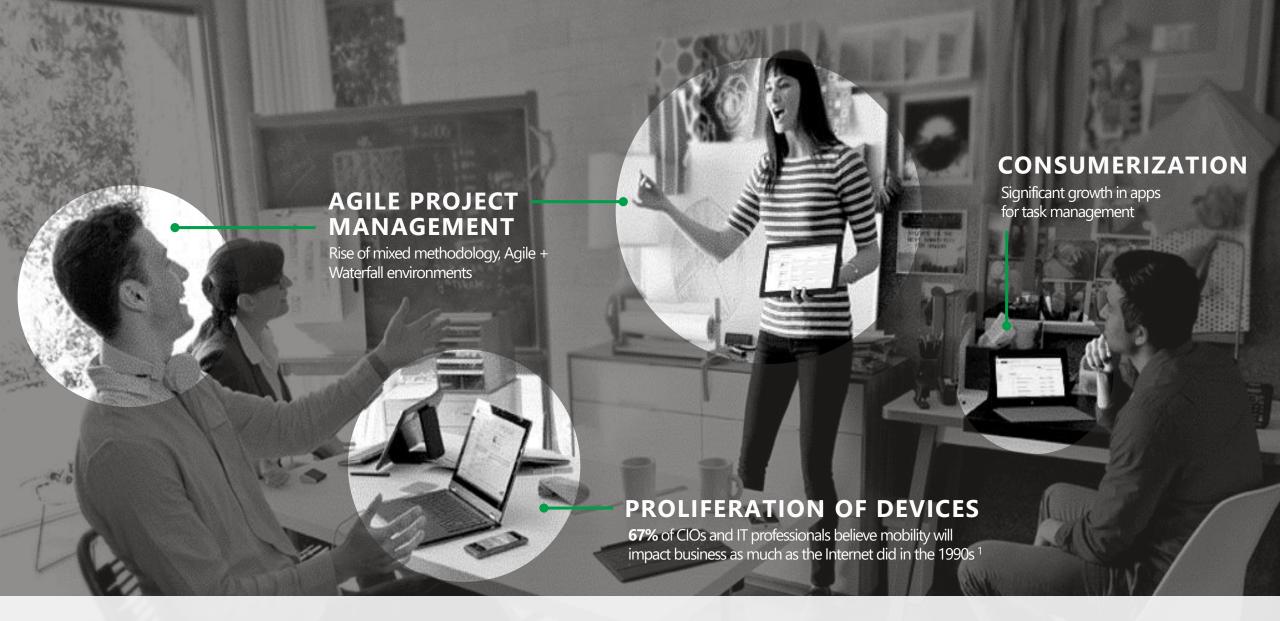

#### TRENDS IN PROJECT MANAGEMENT

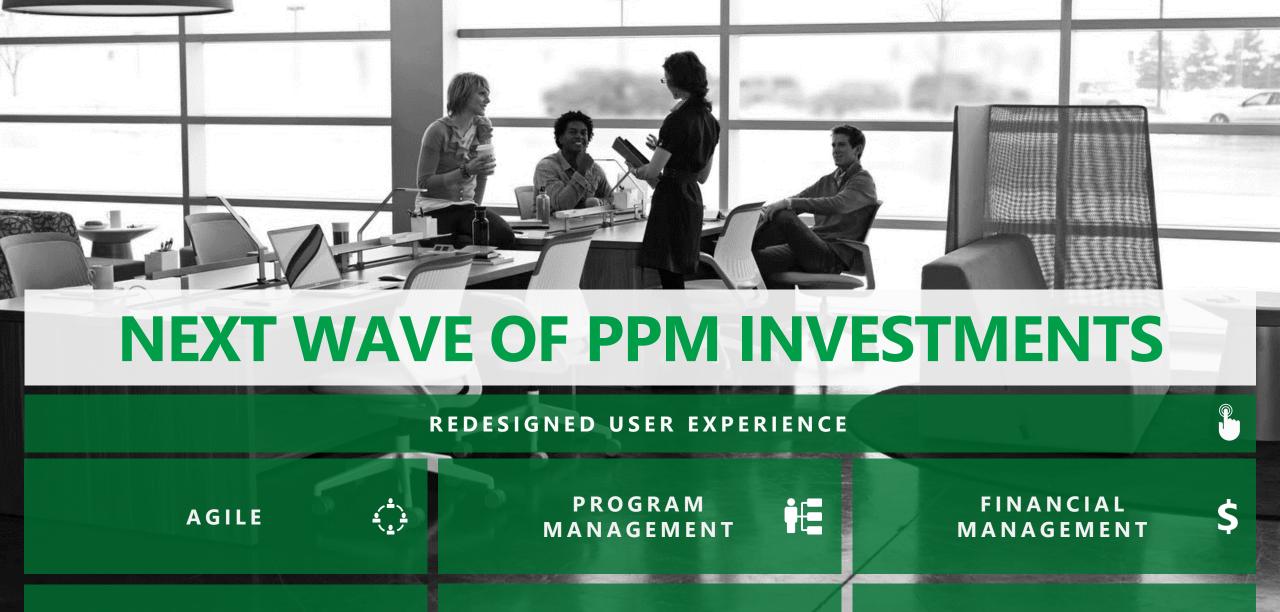

OUT-OF-THE-BOX REPORTS

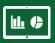

NATIVE APPS ACROSS DEVICES

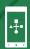

PLANNER AND WUNDERLIST

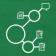

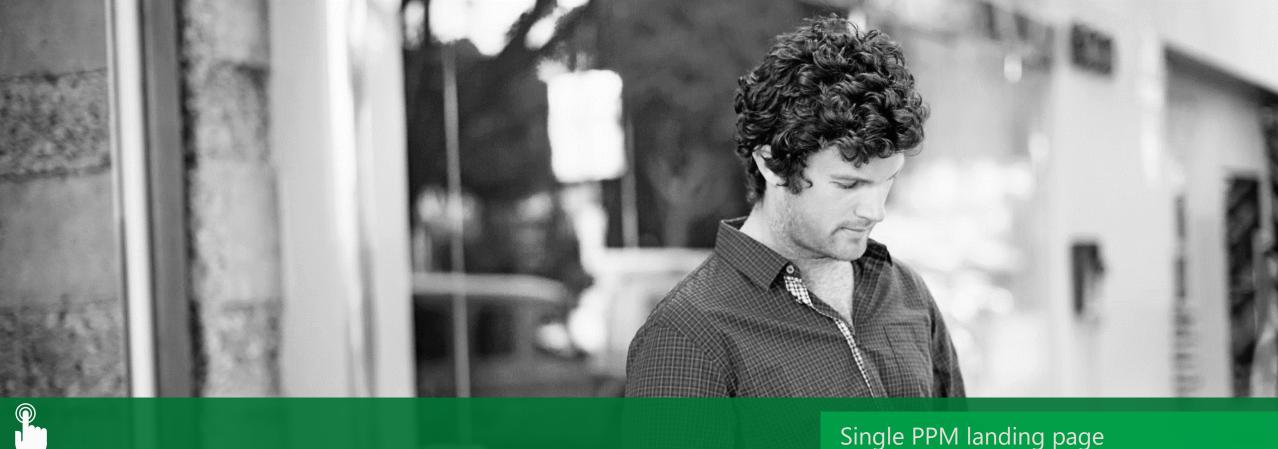

Redesigned User Experience

External/guest users

Restore project plans

Snapshots and trends

Print plans from browser

## Single landing page for PPM in the cloud

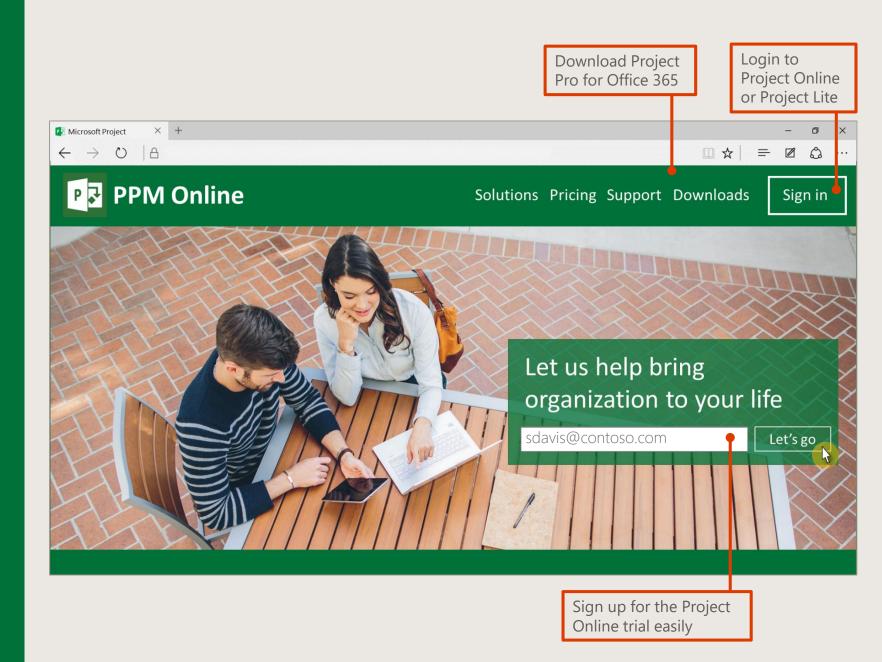

# Start a new project or open an existing project easily

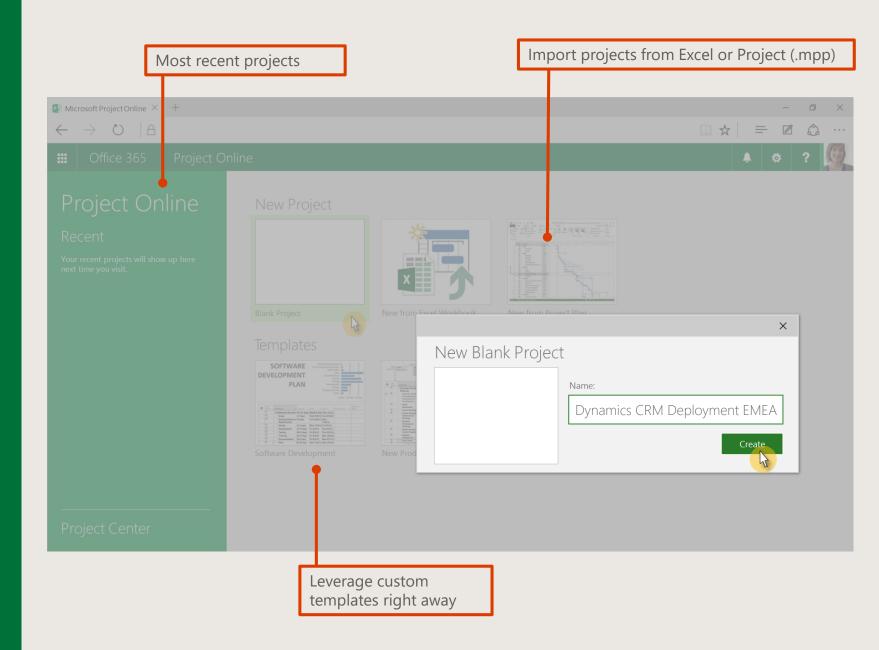

## New UI. Easily discover features

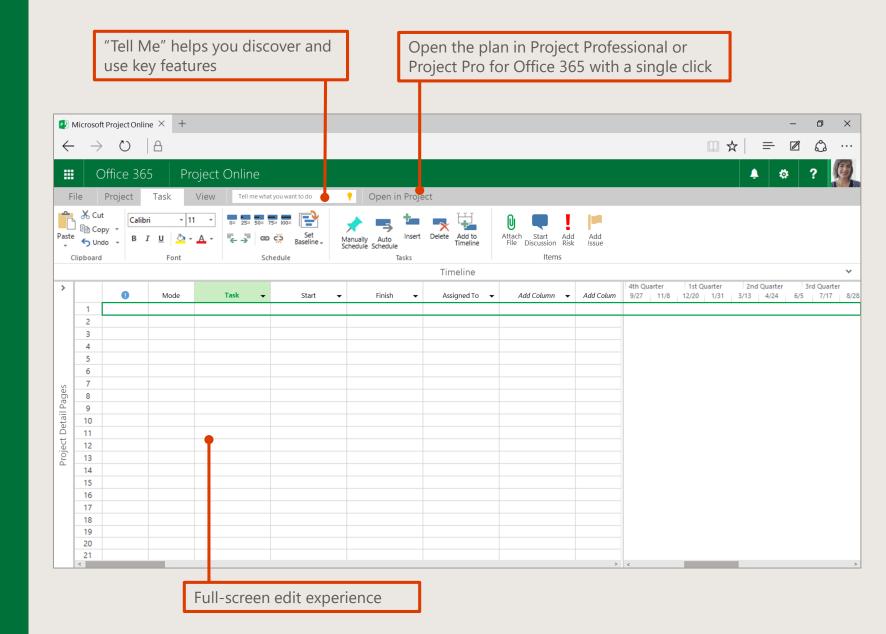

Create tasks and assign them right away to both internal and external users

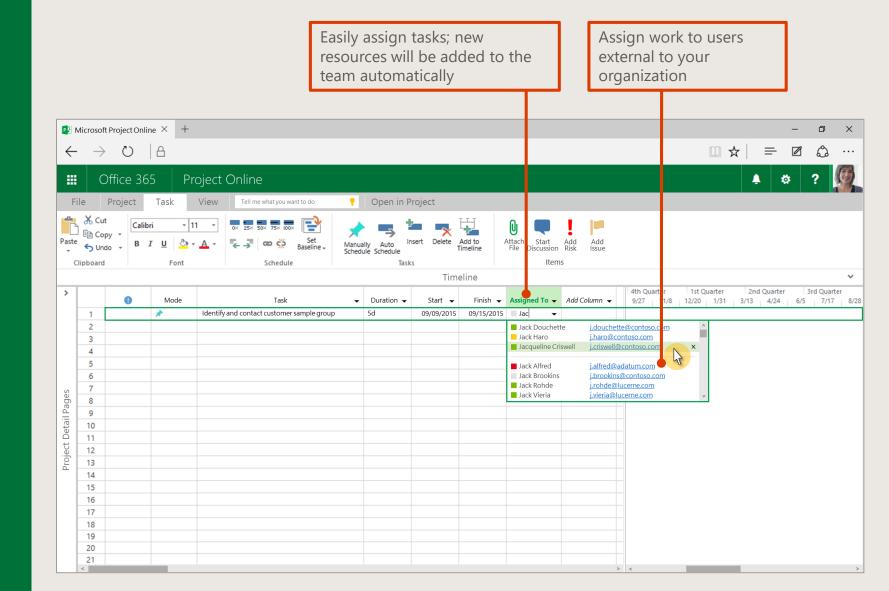

# Easily copy and paste data from Excel, and map plans to PPM fields

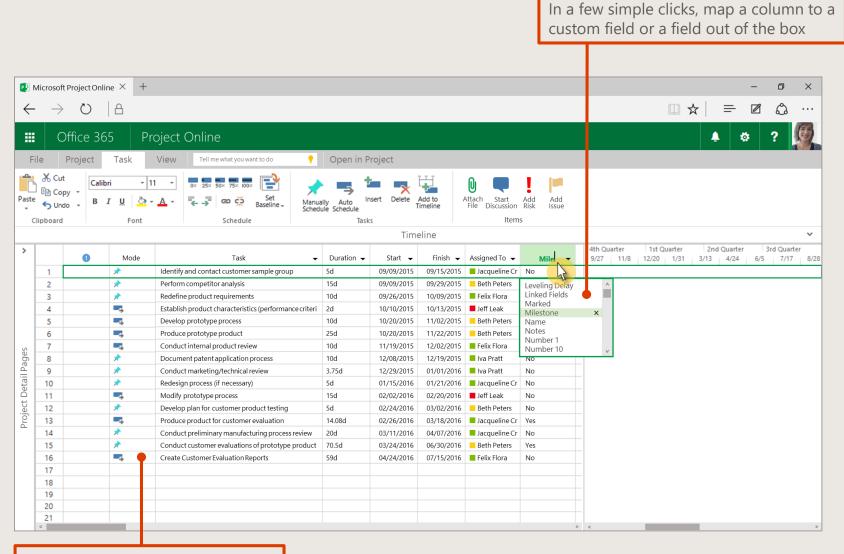

Copy and paste data from Excel into Project Online easily

# A redesigned timeline experience

Hide or unhide the timeline to better manage the working area

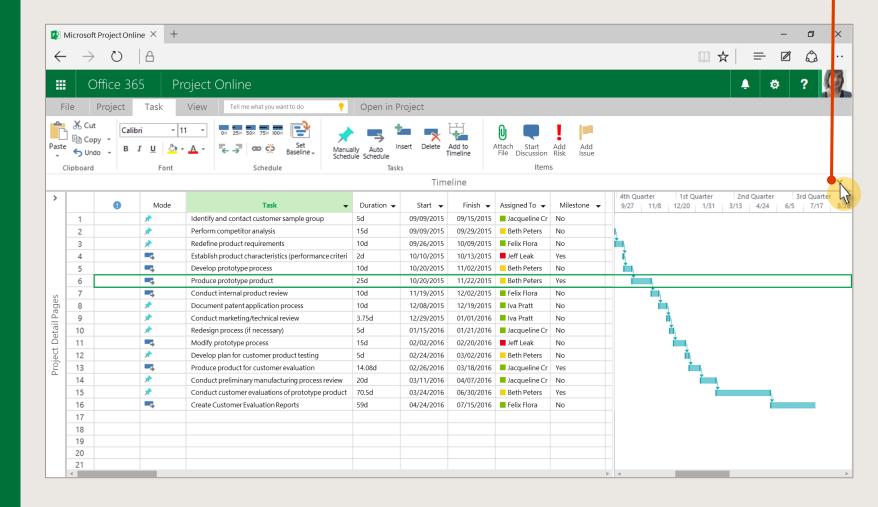

# A redesigned timeline experience

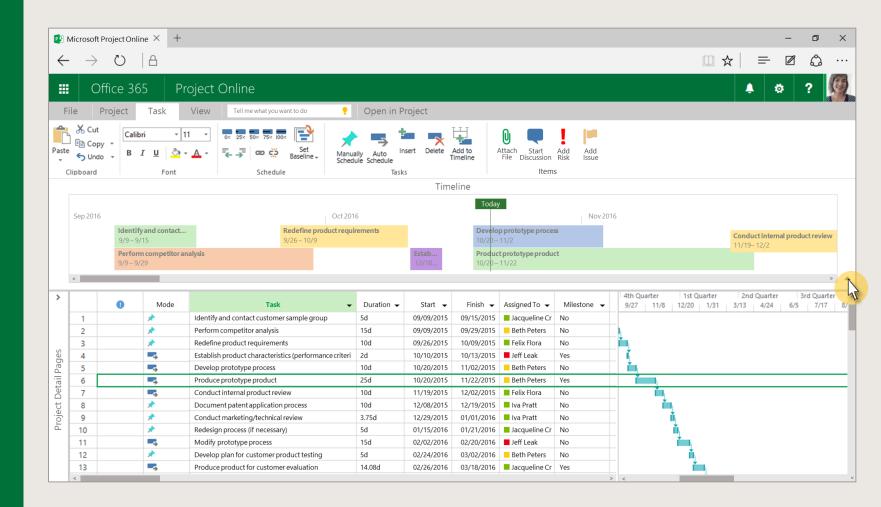

Out-of-the-box integration with Skype for Business enables quick real-time conversations

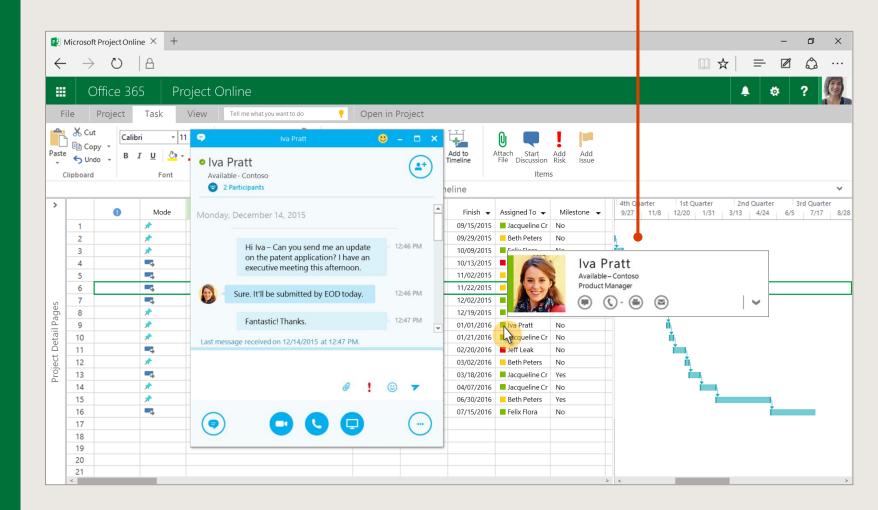

# Access Project Detail Pages easily

Access Project Detail Pages (PDPs) in context of the project

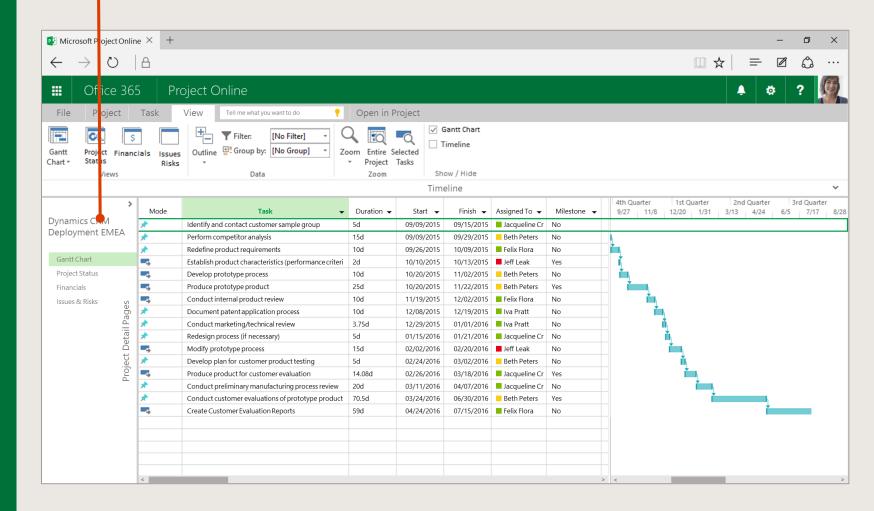

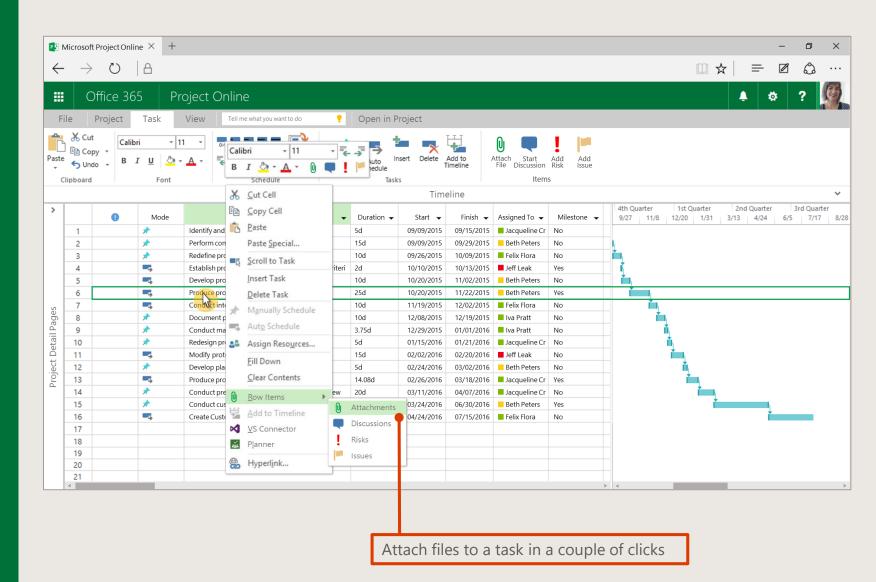

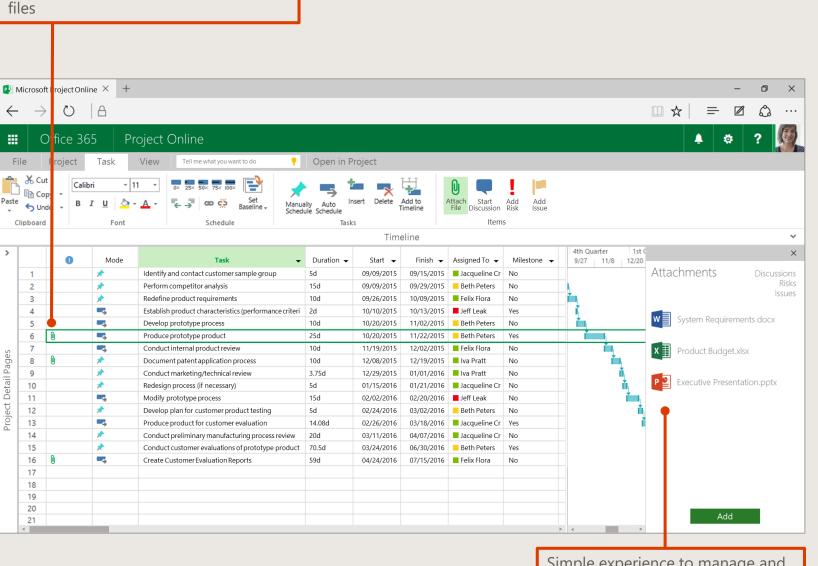

Visual cues to quickly identify attached

Simple experience to manage and view attached files

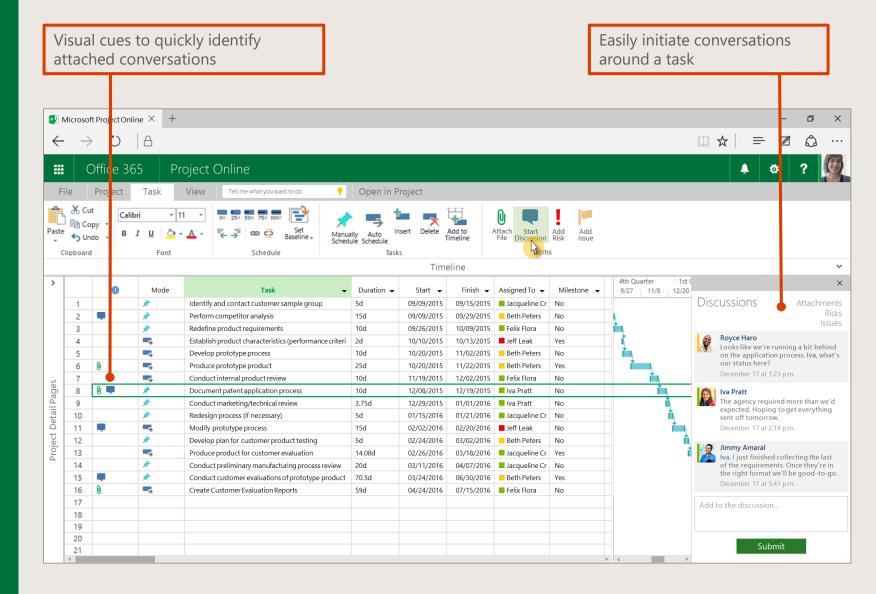

#### Manage issues & risks proactively

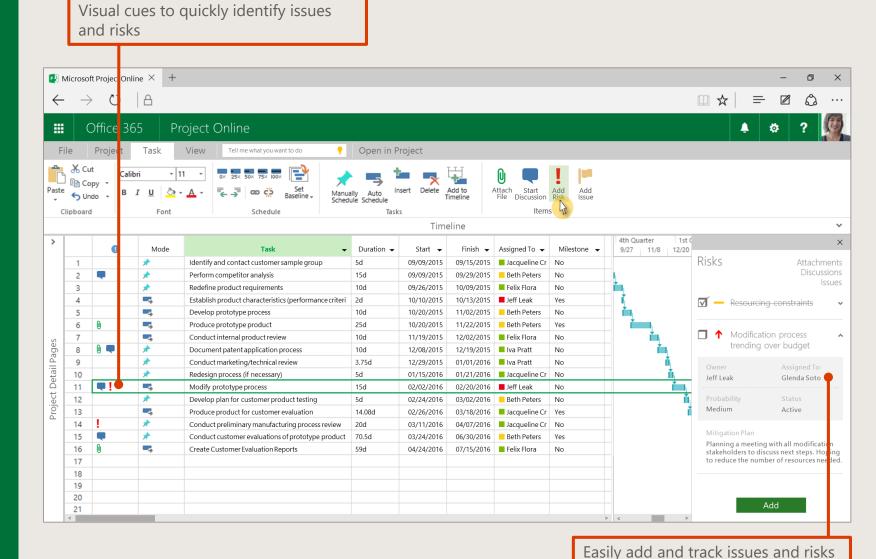

associated with a task

#### Manage issues & risks proactively

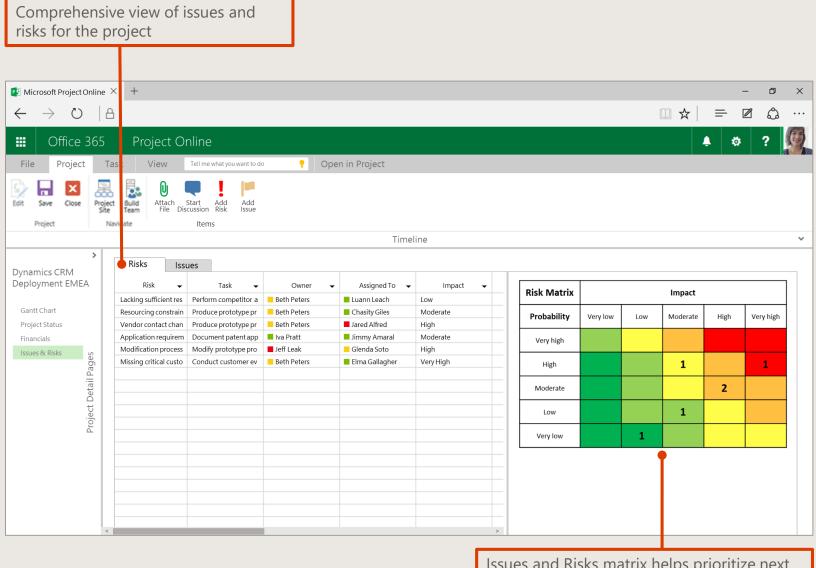

Issues and Risks matrix helps prioritize next steps easily—an industry best practice

# Project snapshots and trends at your fingertips

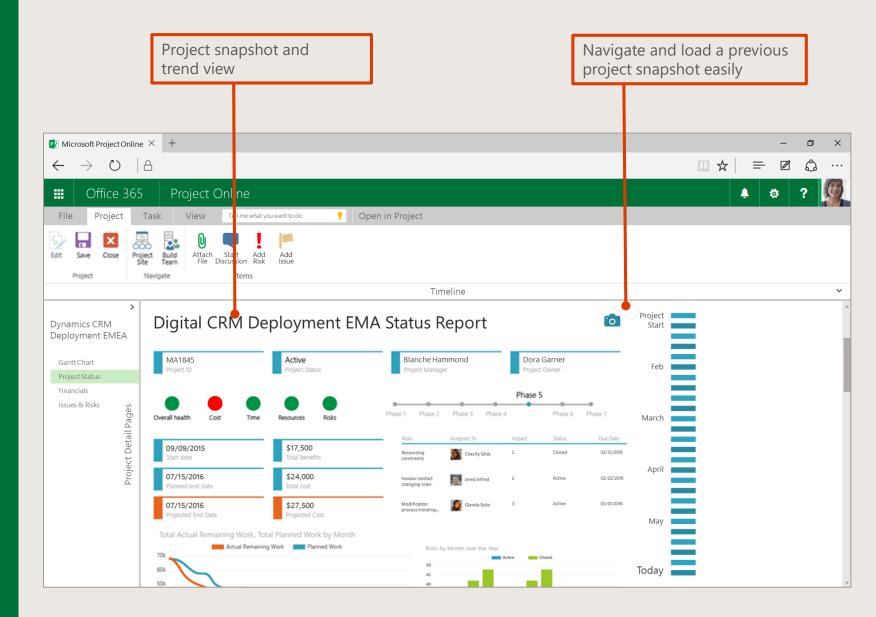

## Restore projects in a few simple clicks

Project managers can quickly restore their project plan to a previously saved version

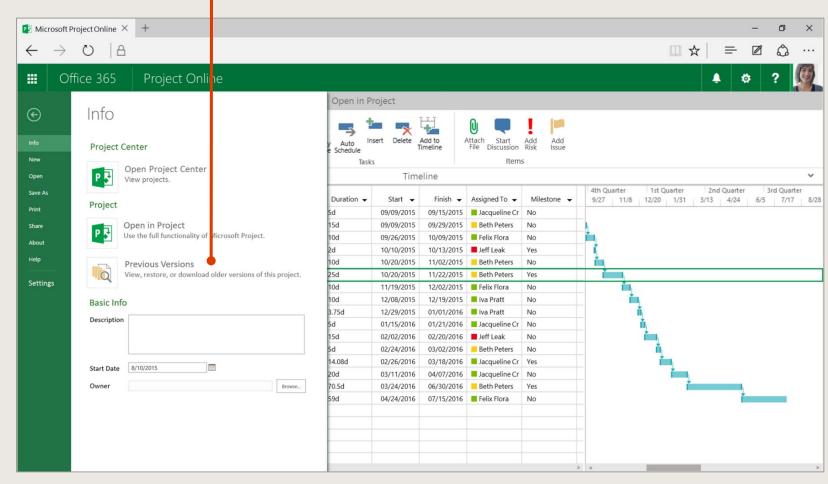

# Print high-fidelity plans easily from the browser

Easily save and print a project plan from the browser Microsoft Project Online × + Project Online Office 365 Save As ( Info Save As Save a copy online. New 1st Quarter 2nd Quarter Assigned To ▼ Milestone -9/27 | 11/8 | 12/20 | 1/31 | 3/13 | 4/24 6/5 7/17 8/2 Jacqueline Cr No Open Rename Rename this workbook. Print Reth Peters Download a Copy Share Download a copy to your computer About Iva Pratt Help Download as PDF Download a copy to your computer. Jacqueline Cr No Felix Flora

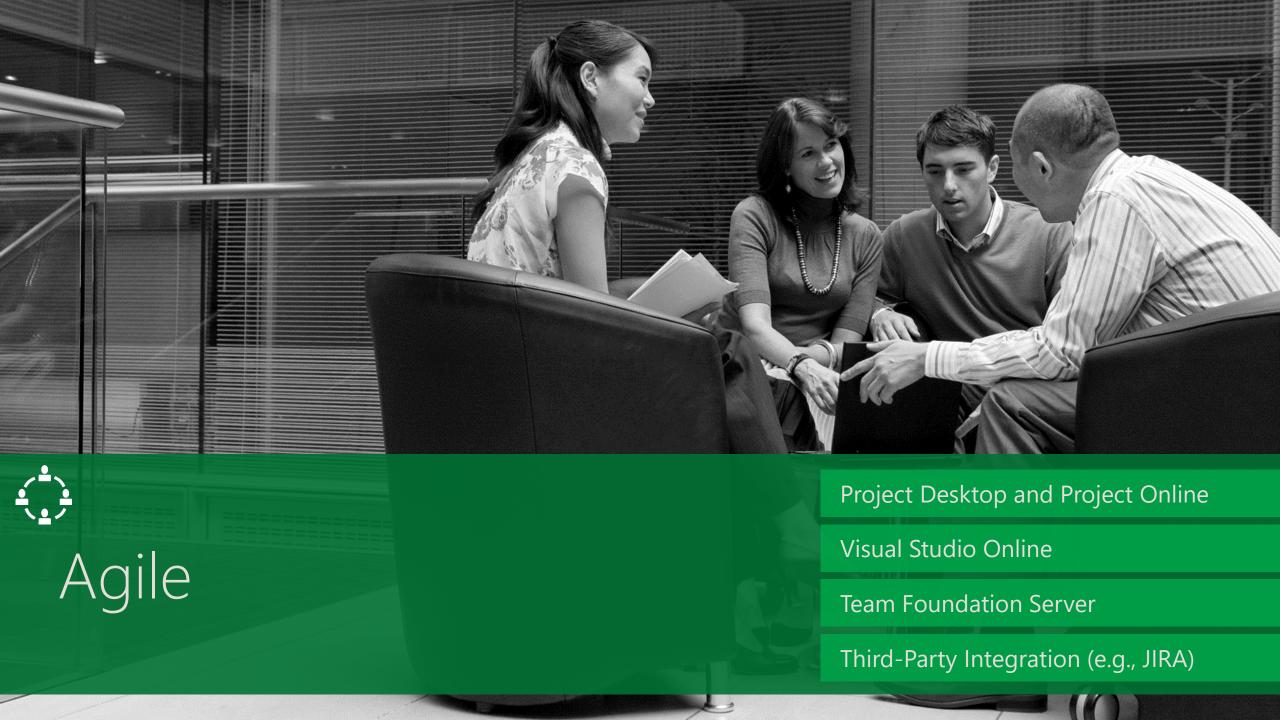

Waterfall + Agile: Easily integrate Waterfall projects with Visual Studio Online (VSO) or Team Foundation Server (TFS)

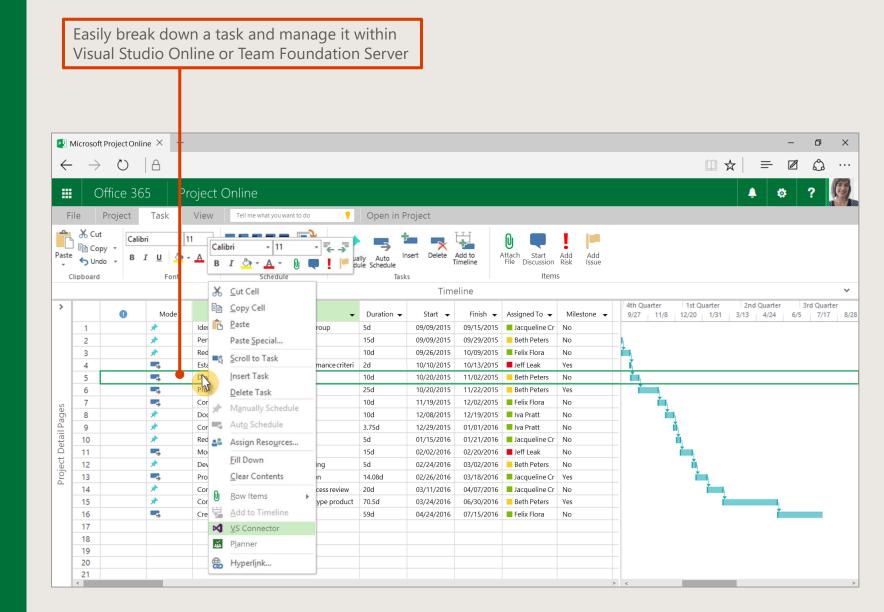

Waterfall + Agile: Easily integrate Waterfall projects with Visual Studio Online (VSO) or Team Foundation Server (TFS) Task broken down and managed in Visual Studio Online. Summary data flows back to Project Online

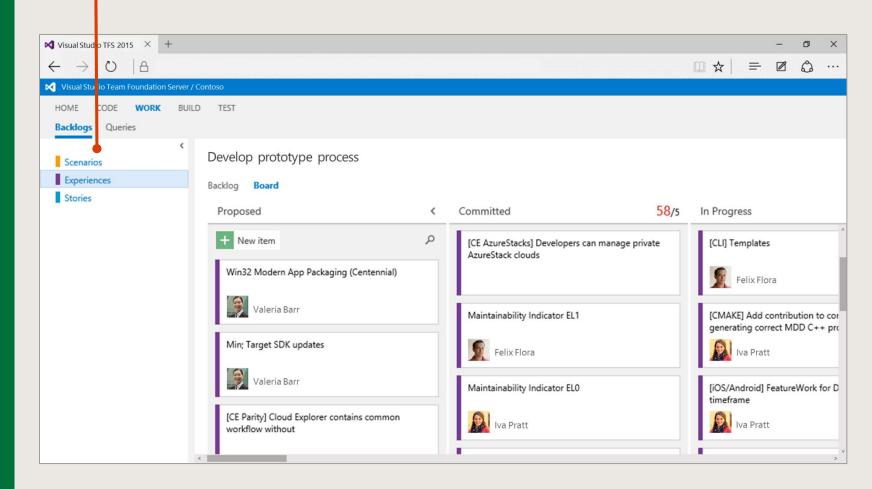

# Get started on your Agile projects quickly

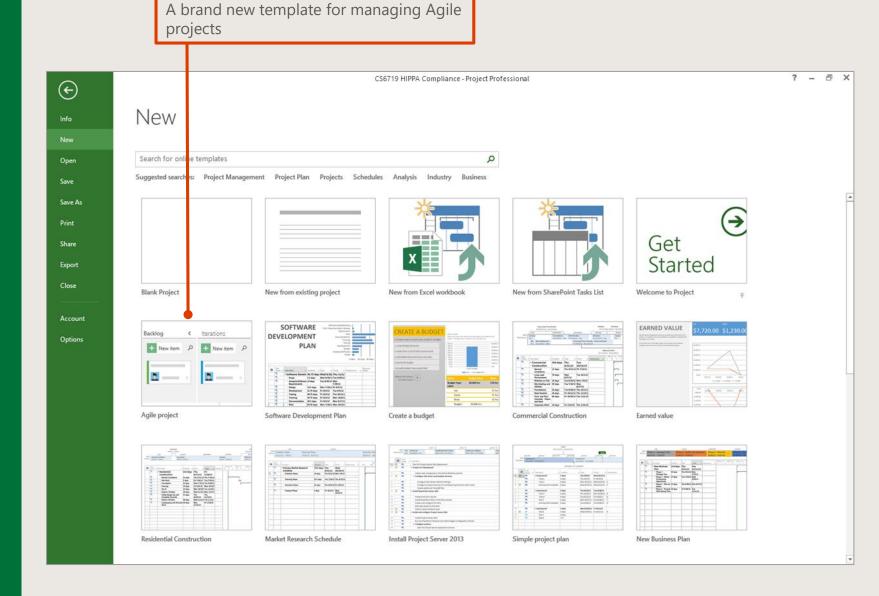

# Get started on your Agile projects quickly

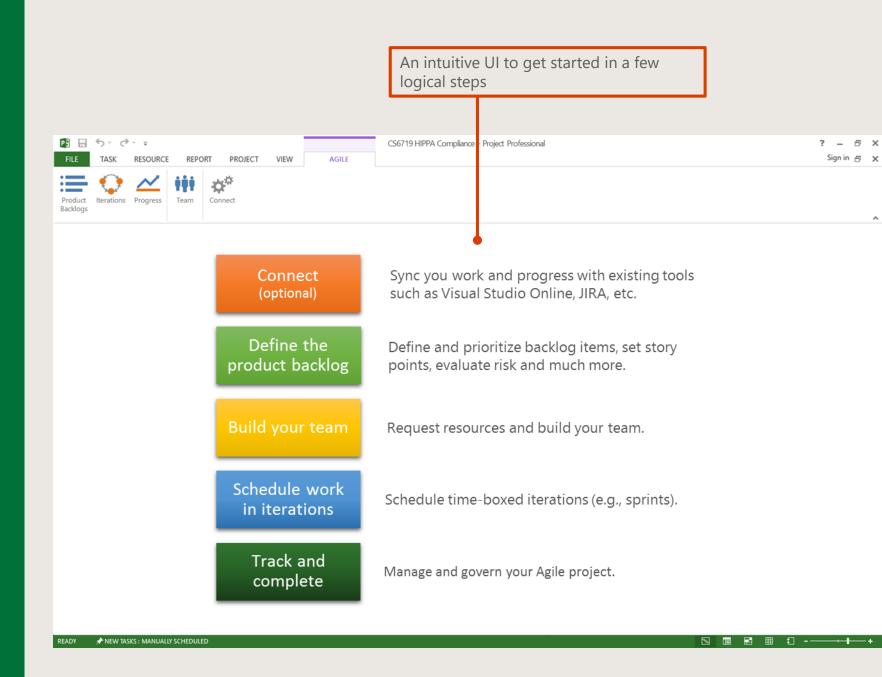

### Manage backlog visually

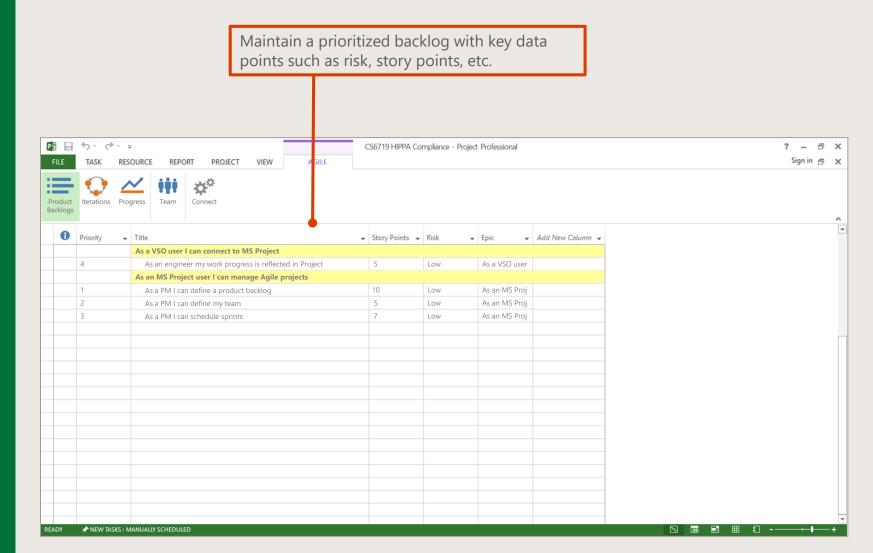

### Plan iterations and sprints

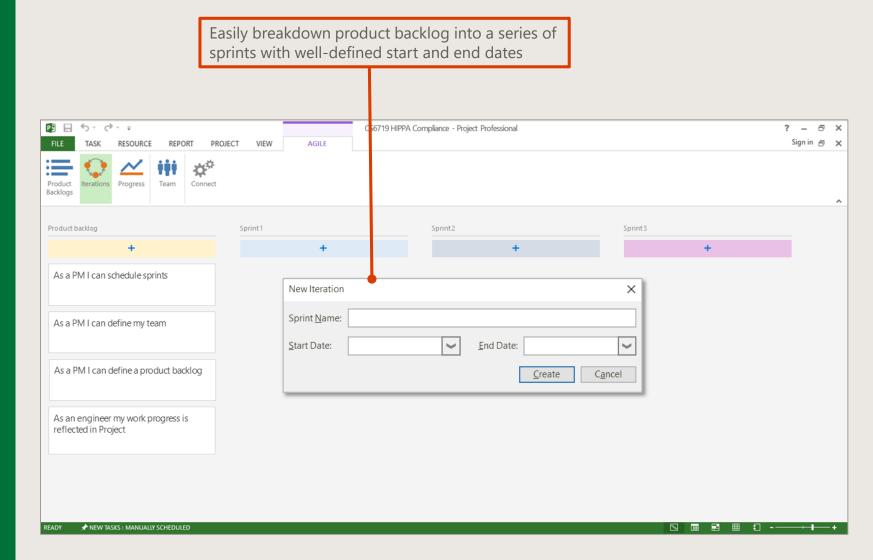

### Plan iterations and sprints

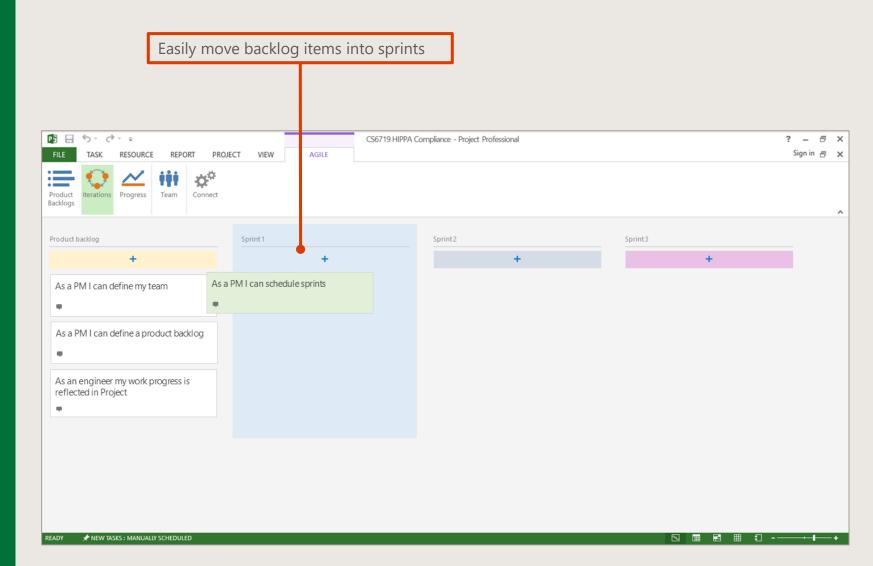

#### Easily build team for your Agile project

Assign resources using a familiar experience in Project client. Resource assignments and engagements get reflected in Project Server/Project Online P∄ 5- 0- = ? - 8 X CS6719 HIPPA Compliance - Project Professional Sign in 🗗 🗙 RESOURCE REPORT PROJECT AGILE Product Iterations Progress Backlogs Change Working Time Resource calendar for 'Kat Larrson' Wendy Richardson Base calendar: Standard Mary Kay Anderson Joe Healy Click on a day to see its working times: Working times for September 15, 2015 September 2015 Josh Bailey • 8:00 AM to 12:00 PM Working S M T W Th F S Franz Kohl Nonworking Armando Pinto David Jaffe 31 Edited working hours Default work week on calendar Michael Alexander 31 Exception day 27 28 29 30 31 Nondefault work week Exceptions Work Weeks X Assign Resources Task: Phase 1 - Strategic Plan + Resource list options Resources from Strategic Business Generation <u>H</u>elp Resource Name R/D Units Cost <u>A</u>ssign Alex Darrow Remove ★ NEW TASKS: MANUALLY SCHEDULED Bonnie Kearney Denis Dehenne Replace.. Garth Fort Jill Frank <u>G</u>raph Junmin Hao Close Katie Jordan Molly Dempsey <u>H</u>elp Pavel Bansky Robin Counts Hold down Ctrl and click to select multiple resources

### Break down a sprint into tasks

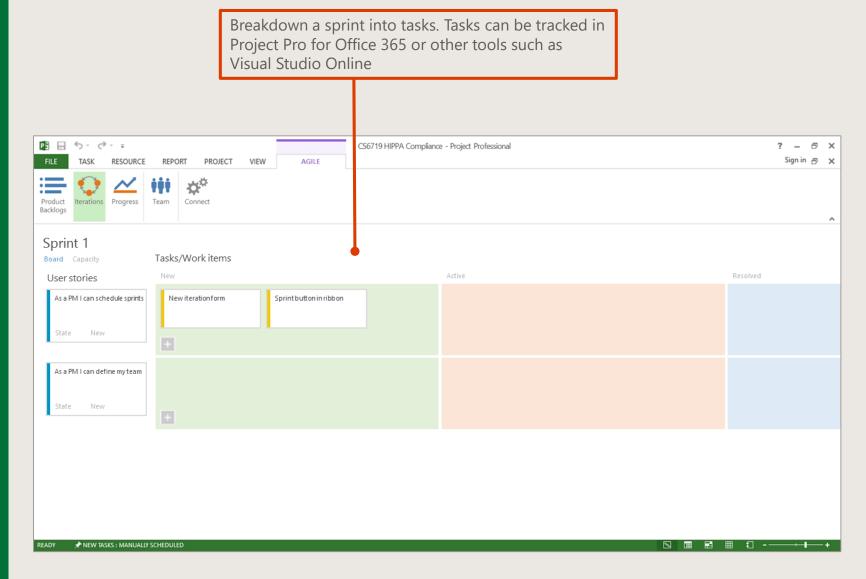

#### Track progress

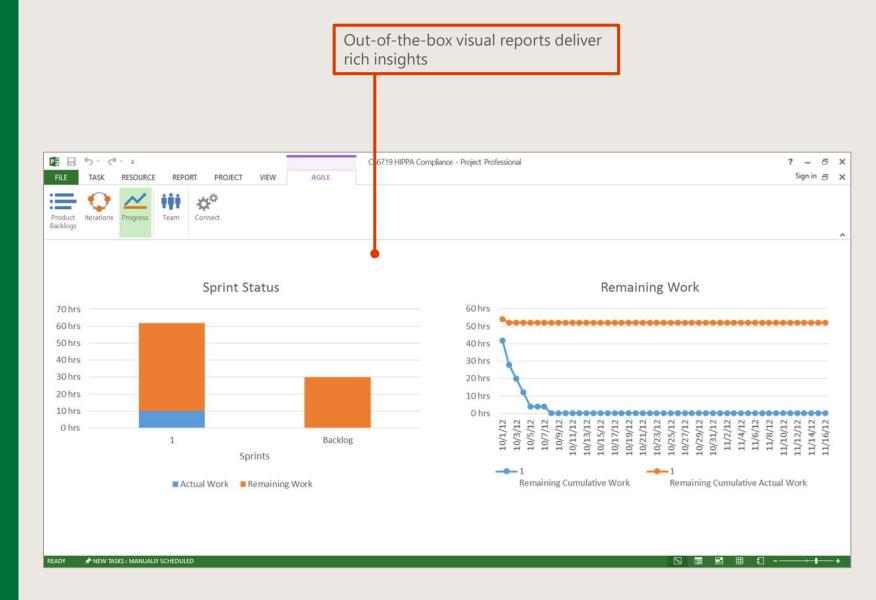

# Easily import / export necessary details

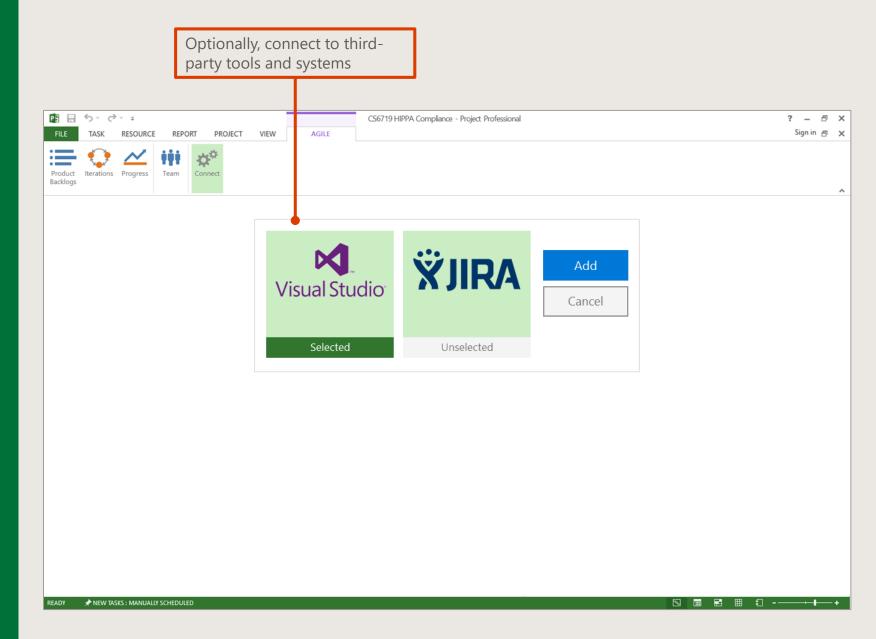

Waterfall + Agile: Easily integrate Waterfall projects with Visual Studio Online (VSO) or Team Foundation Server (TFS)

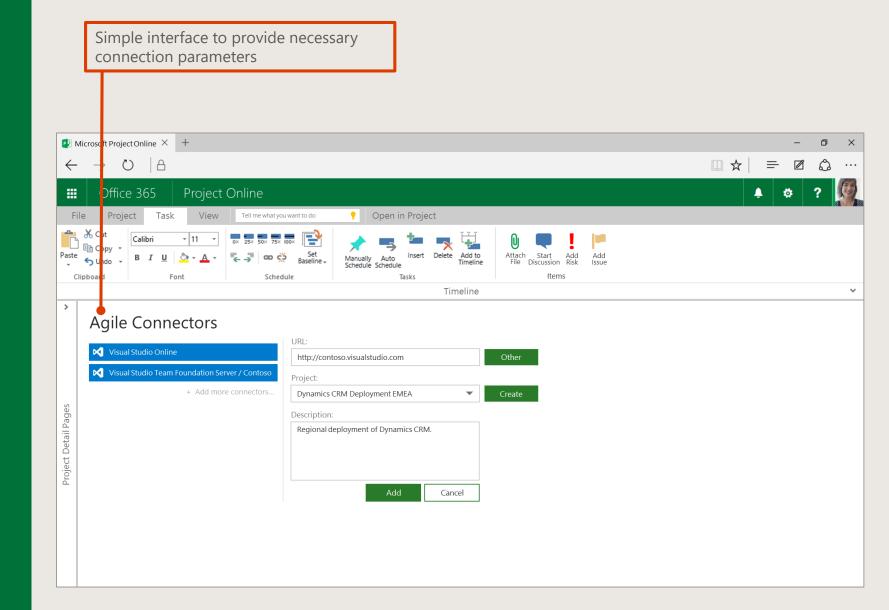

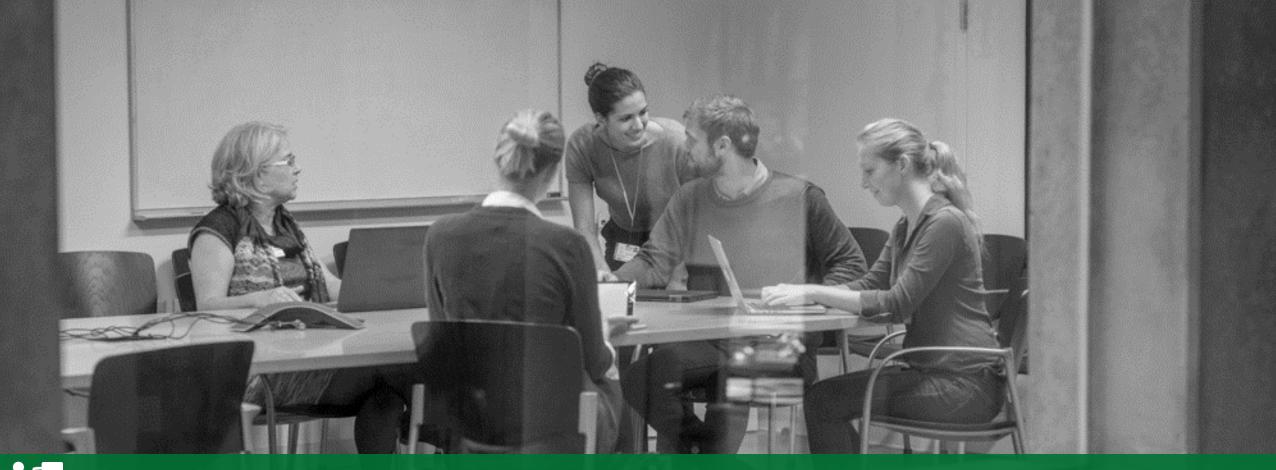

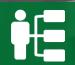

Program Management

Manage programs

Manage portfolios

Gain insights

21

Out-of-the-box support for managing multiple portfolios and programs Microsoft Project Online × + Office 365 Project Online Open in Project ☐ Time with Date Group By: Portfolio / Program + Project Show/Hide Project Type Reports Project ID ▼ Remaining Work 🕶 Due Date Business Owner -Budget Portfolio: North America (4 programs / 17 projects) Portfolio: South America (7 programs / 21 projects) Portfolio: APAC (3 programs / 10 projects) 4 Portfolio: EMEA (2 programs / 7 projects) 10 11 12 13 14 15 16 17 18 19 20

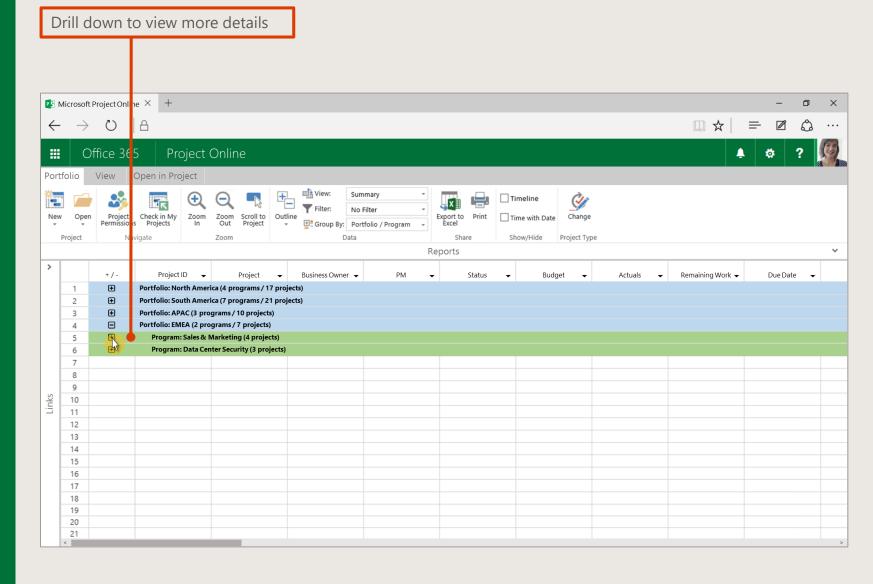

Visual cues provide details on where a project is being managed

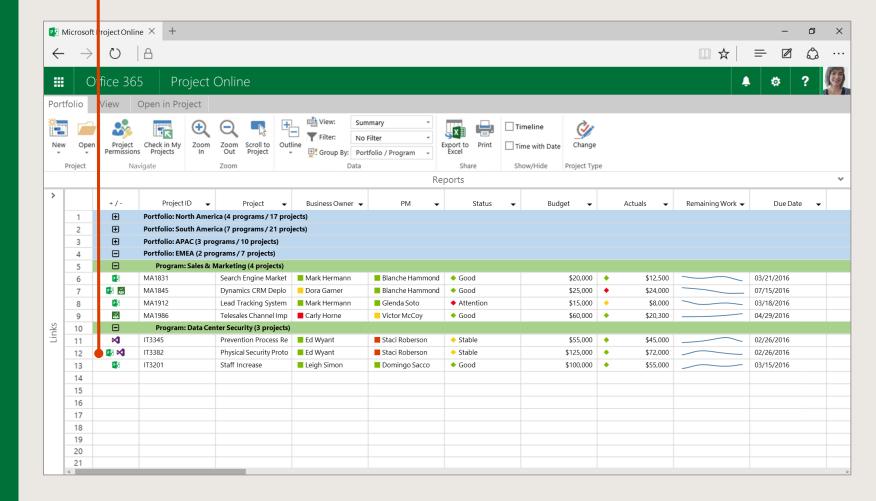

A program can exist independent of a portfolio, and a project can exist independent of a portfolio or a program

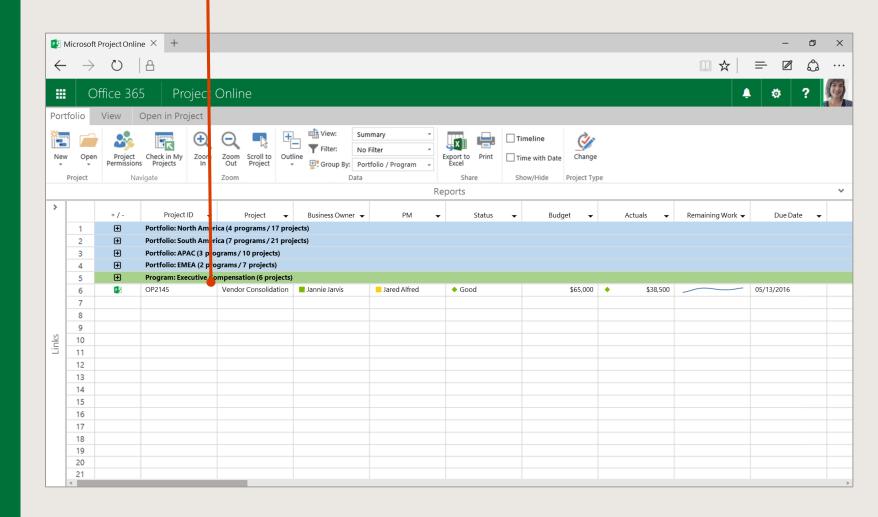

## **Program** insights

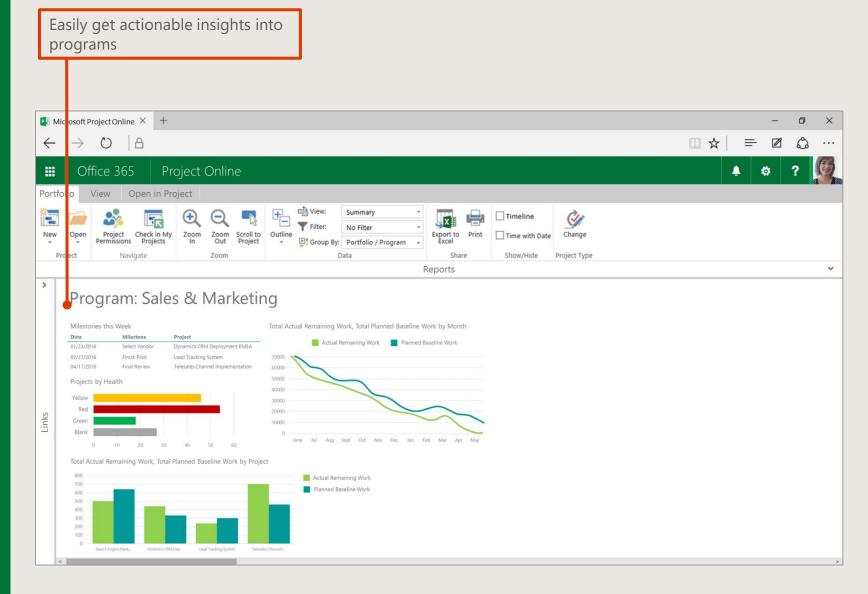

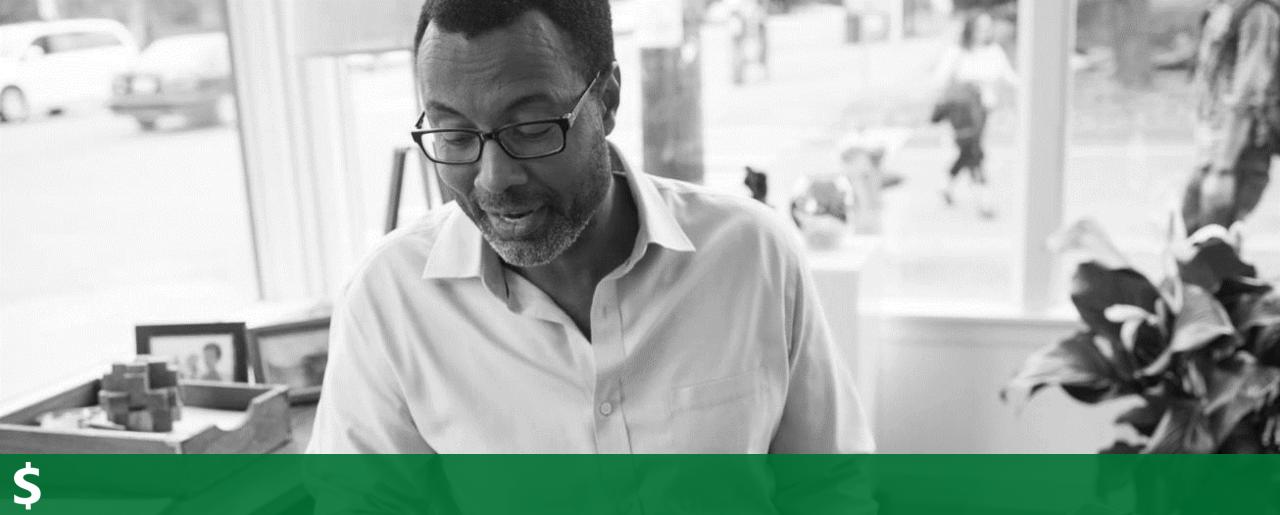

Financial Management

**Project financials** 

Multi-currency

### Track project financials easily

Easily track project's Budget, Actuals, Variance and Forecast. Add new fields to track easily

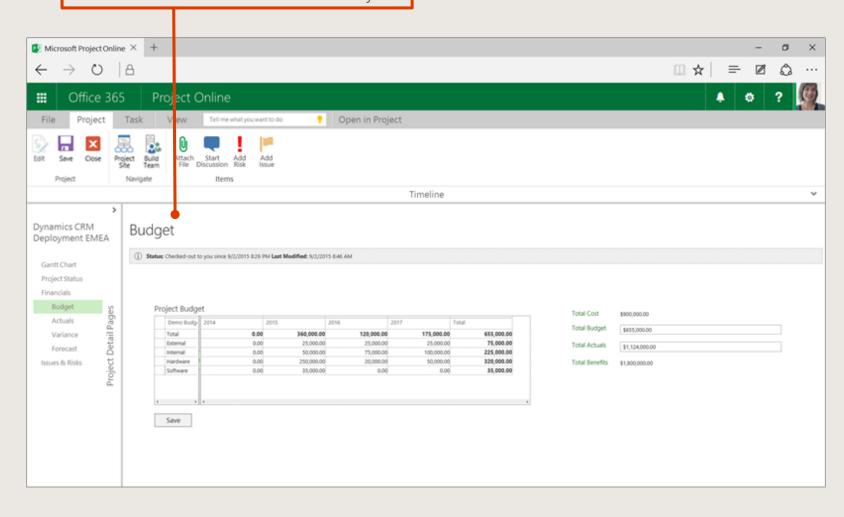

# Roll up projects into a single currency at a program or portfolio level

Multi-currency support helps manage a project in a local currency, while rolling it up into a different currency at program (or portfolio) level

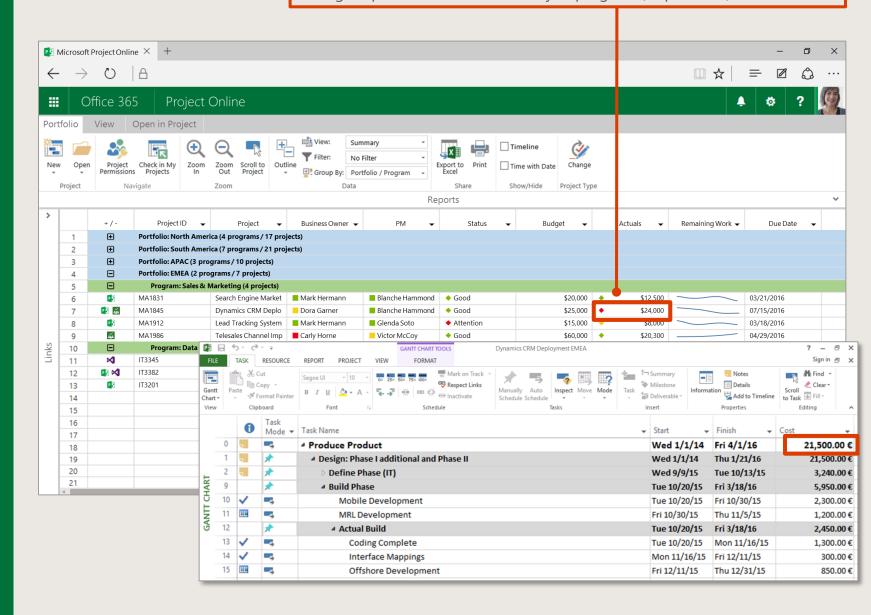

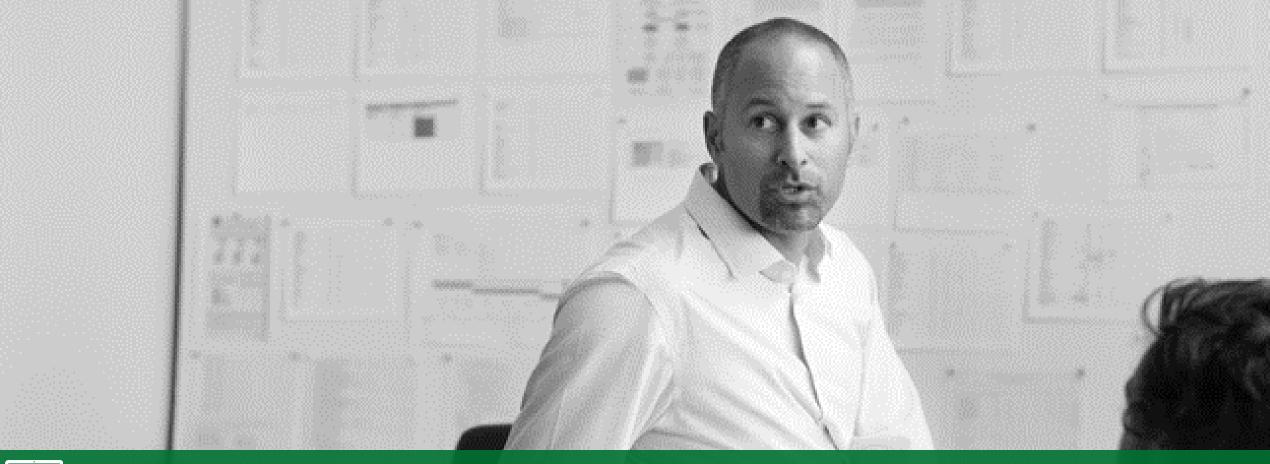

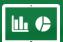

Out-of-the-Box Reports

Browser based portfolio reports

Native app for portfolio reports

Power BI content back for PPM

# Portfolio Dashboards based on industry best practices

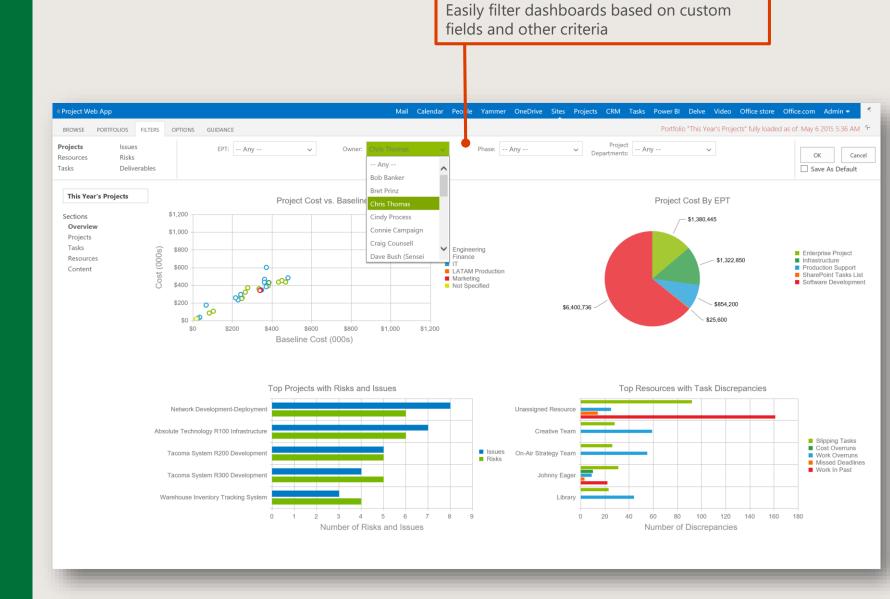

# Analyze discrepancies across projects

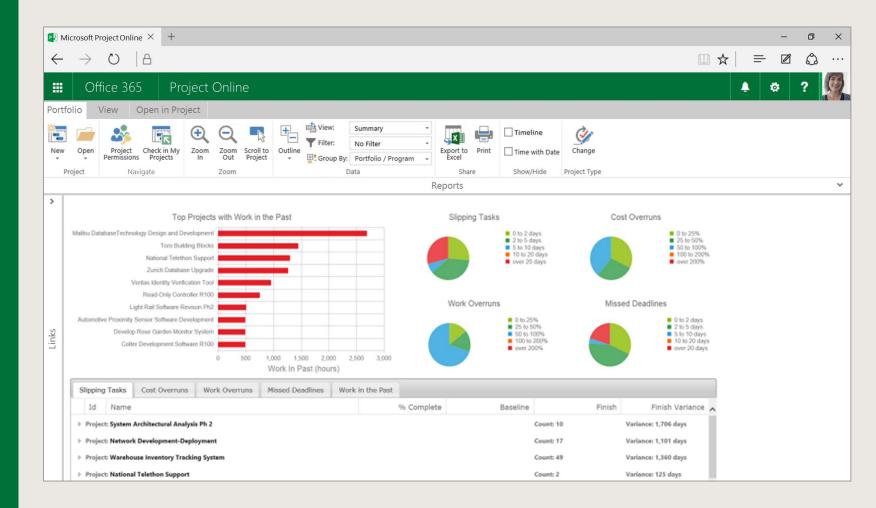

#### Analyze Finish, Cost and Work variance across projects

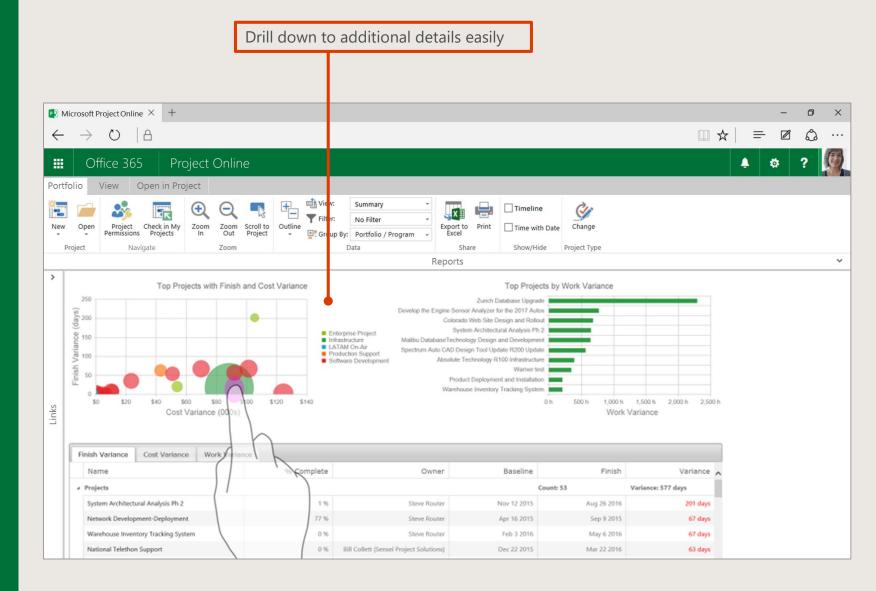

#### Portfolio reports also available as native apps for iPad

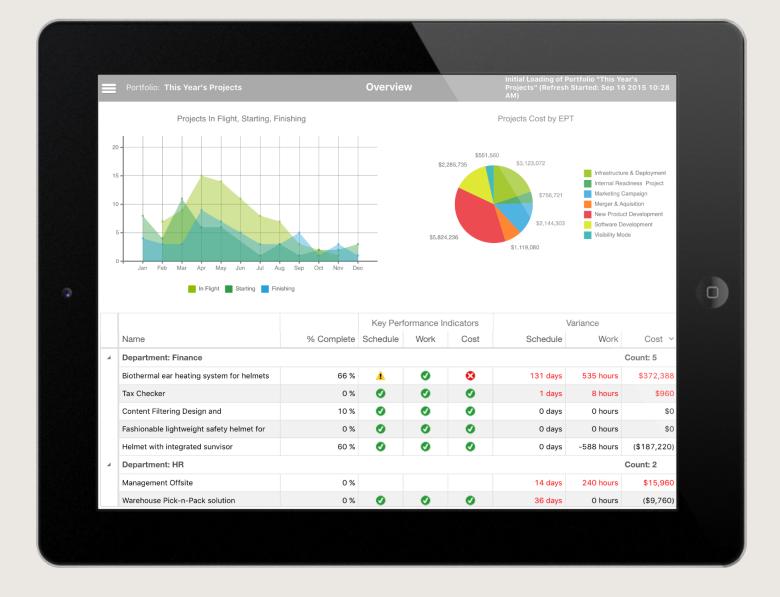

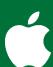

### Power BI PPM content pack

Project Online reporting content pack in Power BI provides a strong reporting infrastructure along with native language guery processing

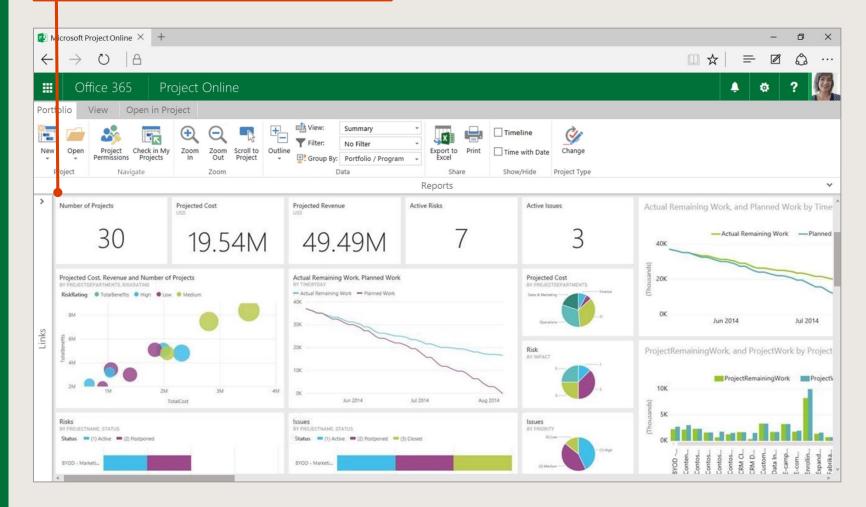

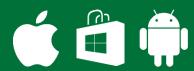

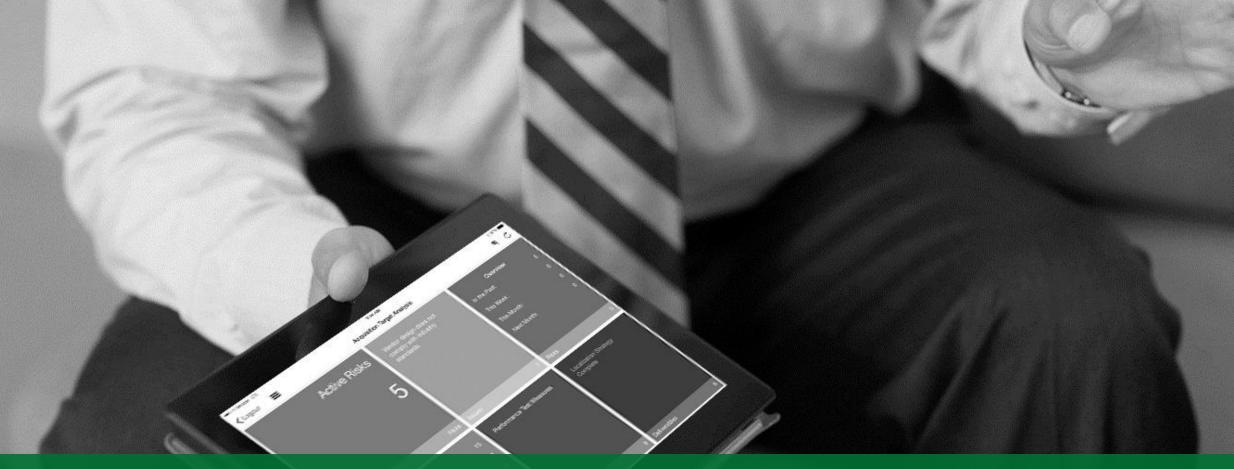

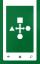

Native Apps Across Devices

For project managers

For team members

#### Companion app for project managers

Native apps for iPad help project managers stay informed while on the go

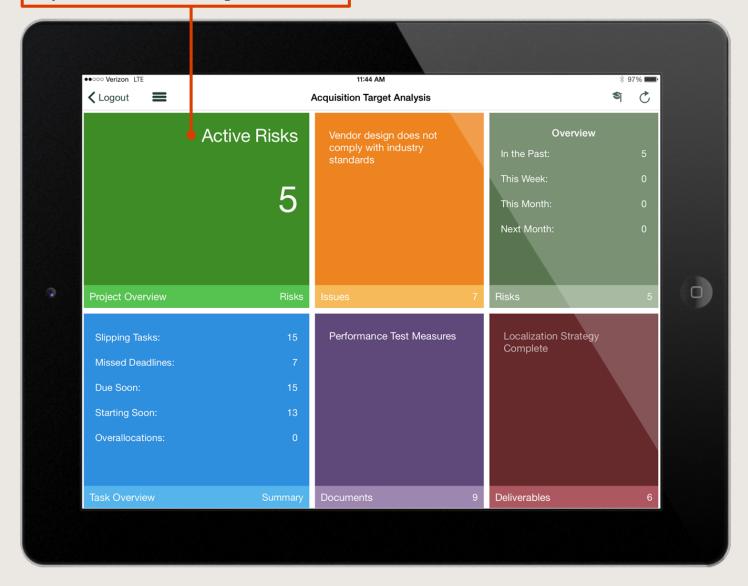

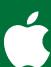

#### Companion app for project managers

Further drill-down capabilities deliver actionable insights

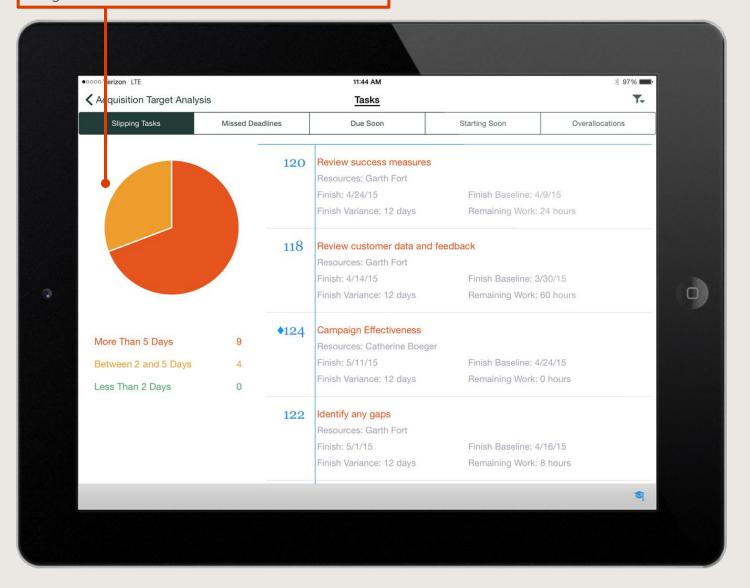

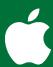

# Timesheeting and task management app for PPM team members

Mobile apps for task management and timesheeting for team members

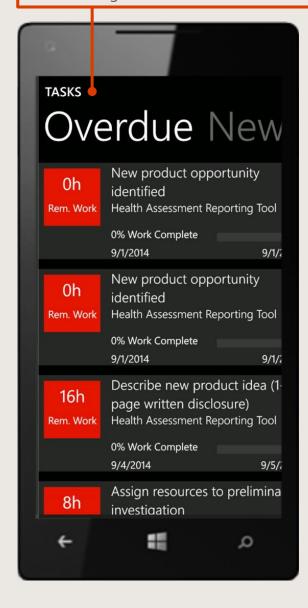

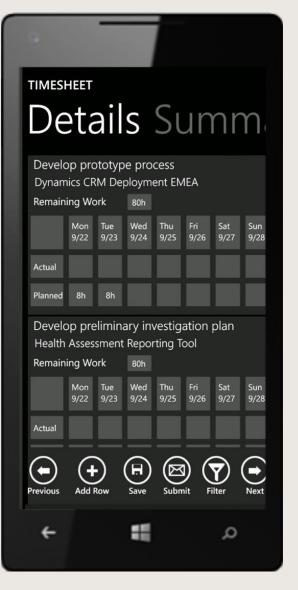

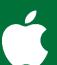

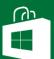

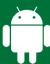

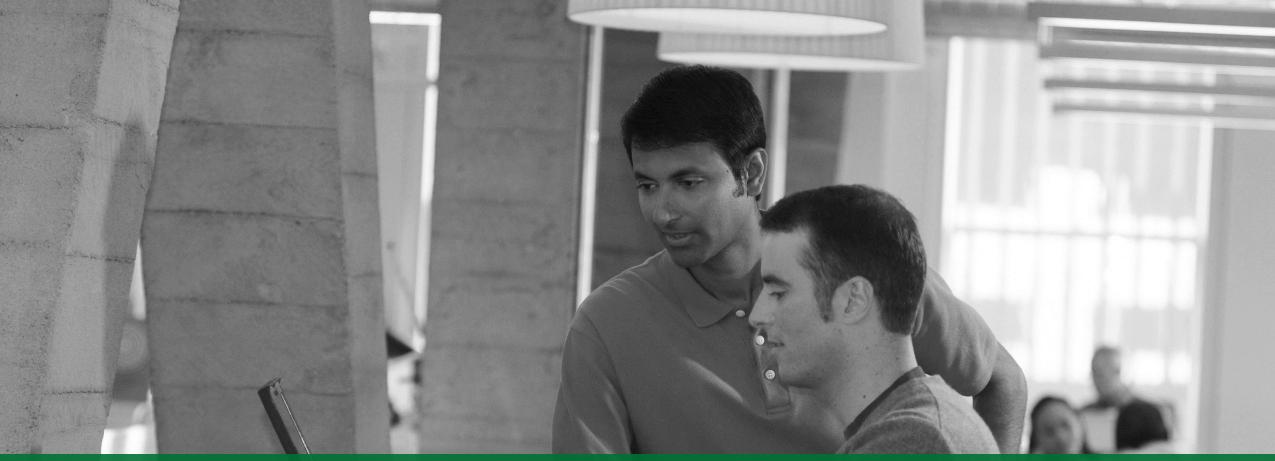

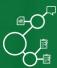

Planner and Wunderlist

Manage PPM tasks in Planner

View all tasks in Wunderlist

## Easily integrate with Office 365 Planner

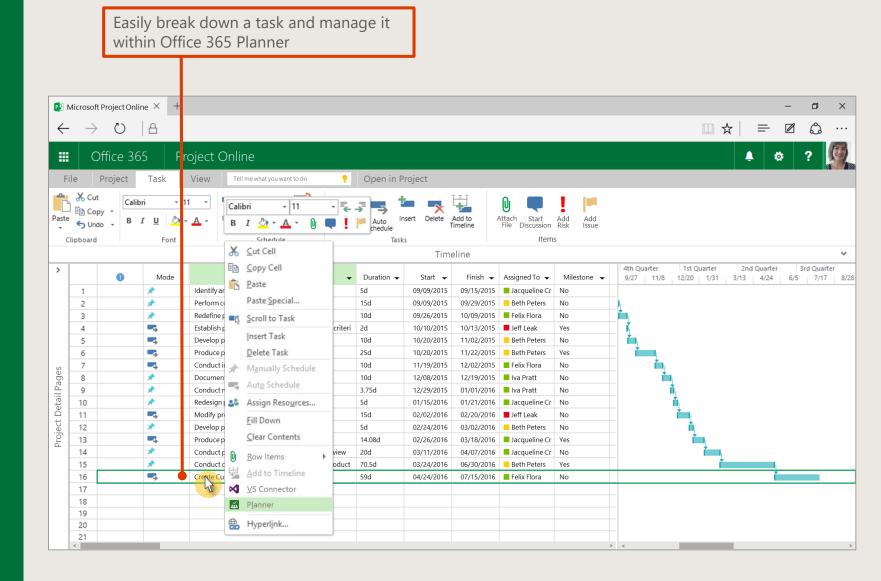

## Easily integrate with Office 365 Planner

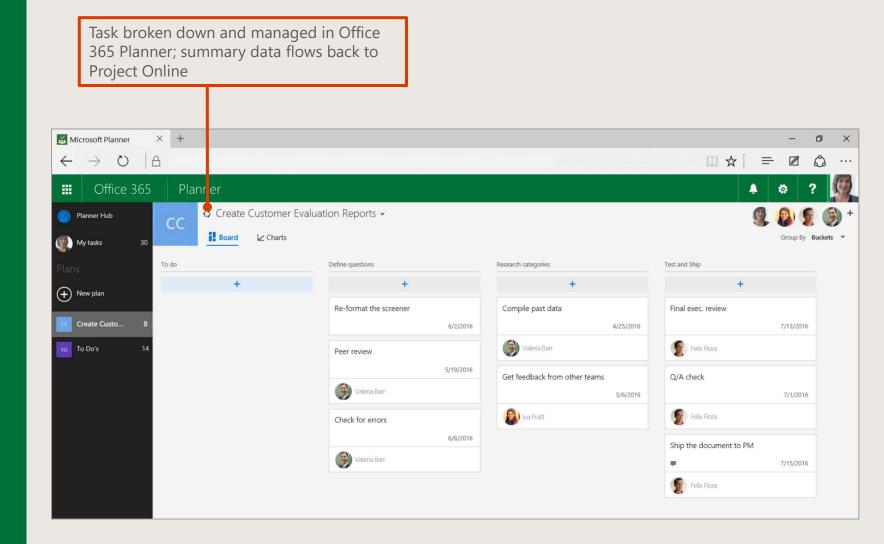

### All tasks in one place - Wunderlist

Wunderlist delivers a single view of all your tasks in one place—individual, Planner and Project related ones

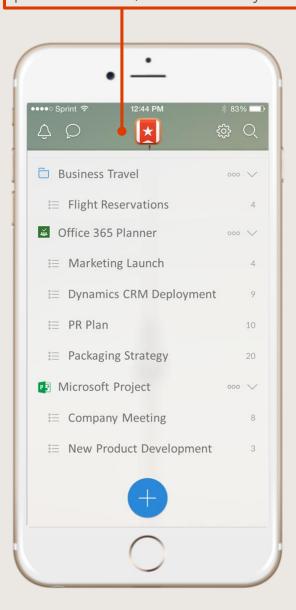

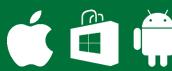

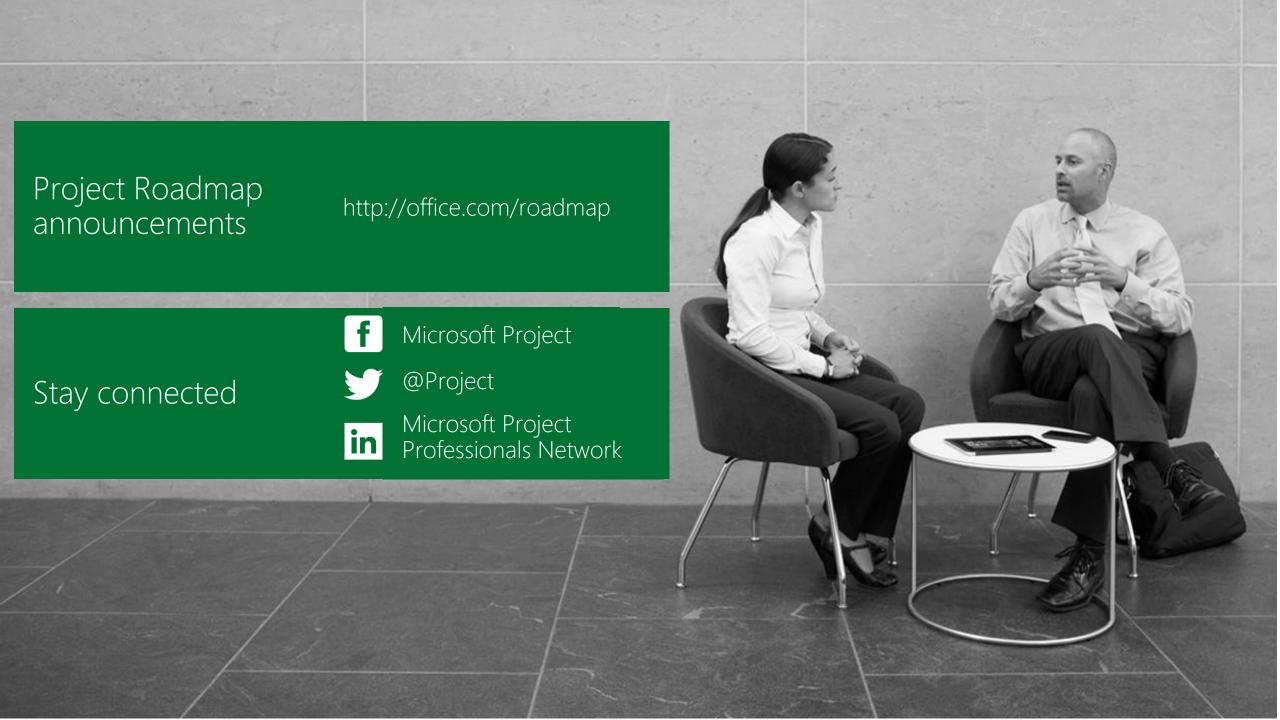

## Q & A

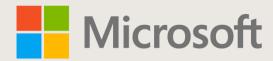